# **BAB 3 METODE PENELITIAN**

Penelitian ini merupakan penelitian rekayasa yang diawali dengan penelitian dasar terhadap masalah yang ada, membuat diagram proses, mengidentifikasi sumber masalah, dan terakhir merancang dan mengembangkan sistem dengan tujuan untuk mengurangi atau menghilangkan masalah yang ada. Dalam penelitian ini disusun penjelasan tentang dokumen-dokumen yang digunakan, alat-alat yang digunakan, langkah-langkah penelitian yang dilakukan, analisis kebutuhan dan rancangan sistem.  **UNIVERSITAS JENDERAL ACHMAD YANI**

## **3.1 BAHAN DAN ALAT PENELITIAN**

Bahan penelitian yang dibutuhkan dalam melakukan perancangan aplikasi inventori barang berbasis web ini adalah pengumpulan data. Validitasi data bagian penting dari perancangan aplikasi. **EXECUTE AN INSTANTIGAT SET AND AN ALAT PENELITIAN**<br> **Bahan penelitian yang dibutuhkan dalam me**<br>
inventori barang berbasis web ini adalah pengumpula<br>
penting dari perancangan aplikasi.<br>
Alat yang dipergunakan dalam riset Bahan penelitian yang dibutuhkan dalam melaku<br>ri barang berbasis web ini adalah pengumpulan da<br>dari perancangan aplikasi.<br>Alat yang dipergunakan dalam riset ini men<br>nyai spesifikasi yang memadai guna menjalanl<br>pengembangan

Alat yang dipergunakan dalam riset ini merupakan komputer yang mempunyai spesifikasi yang memadai guna menjalankan sistem operasi serta aplikasi pengembangan, dan telah dihubungkan dengan jaringan internet.

Berikut merupakan daftar sistem operasi dan perangkat lunak yang digunakan dalam pengembangan aplikasi ini:

- 1. Sistem Operasi: Windows 10.
- 2. *Framework* Flask.
- 3. Database engine: MySQL.
- 4. XAMPP Control Panel
- 5. Visual Studio Code.
- 6. Bahasa Pemrograman: Python.

## **3.2 JALAN PENELITIAN**

Perancangan sistem aplikasi ini menggunakan metode *agile*. Teknik ini menggunakan pendekatan *agile*, sedangkan dengan database menggunakan

MySQL. Berikut beberapa tahapan metode *agile* pada perancangan aplikasi inventori barang di toko berbasis web pada Gambar 2.1:

- 1. Kebutuhan: Pada tahap ini mengidentifikasi kebutuhan yang ada di toko. Guna membantu merancang fitur yang sesuai dengan kebutuhan toko.
- 2. Perancangan: Dalam tahap perancangan menggunakan UML dengan membuat tampilan interaksi yang ingin dibangun. Selanjutnya rencana dengan membuat halaman awal login kemudian halaman utama yang terdiri dari fitur-fitur yang akan diimplementasikan dalam pengembangan aplikasi. Ada beberapa fitur yang akan diimplementasikan seperti *login*, *dashboard*, penjualan, pembelian, pemberitahuan barang kadaluarsa, laporan barang yang bisa disimpan menggunakan pdf dan *logout*.
- 3. Pengembangan: Pada tahap ini mengimplementasikan interaksi tampilan awal halaman web yaitu login selanjutnya tampilan halaman utama dengan fitur-fitur seperti *login*, *dashboard*, penjualan, pembelian, pemberitahuan barang kadaluwarsa, laporan barang, logout dan fungsionalitas yang telah dirancang pada tahap perancangan. Dengan memprogram tampilan login dan tampilan halaman utama serta fitur- fitur aplikasi berbasis web ini menggunakan bahasa pemrograman Python *framework Flask* dengan database menggunakan MySQL*.* sedangkan tampilan interaksi halaman web menggunakan HTML dan CSS*.* yang bisa disimpan menggunakan pdf dan *log*<br>3. Pengembangan: Pada tahap ini mengimplen<br>awal halaman web yaitu login selanjutnya tar<br>fitur-fitur seperti *login, dashboard*, penjuala<br>barang kadaluwarsa, laporan barang, logo dengan membuat halaman awal login kemudian halaman utama yang<br>dari fitur-fitur yang akan diimplementasikan seperti *login, dash*<br>penjualan, pembelian, pemberitahuan barang kadaluarsa, laporan<br>yang bisa disimpan menggunakan awal nalaman web yaitu login selanjutnya tampila<br> **fitur-fitur seperti** *login, dashboard*, penjualan, p<br>
barang kadaluwarsa, laporan barang, logout dan<br>
dirancang pada tahap perancangan. Dengan mer<br>
dan tampilan halaman u
	- 4. Pengujian: Setelah tahapan development selanjutnya tahapan pengujian ini, peneliti melakukan pengujian terhadap aplikasi yang telah dikembangkan pada tahap development guna memastikan bahwa aplikasi telah memenuhi standar kualitas dan memenuhi kebutuhan.
	- 5. Peluncuran: Setelah sistem aplikasi inventori telah diuji dan dianggap siap, tahap penerapan dimulai. Sistem dirilis ke lingkungan produksi.

#### **3.3 ANALISIS KEBUTUHAN**

Analisis kebutuhan sistem adalah tahap awal dalam siklus pengembangan perangkat lunak atau sistem informasi di mana tujuannya adalah untuk memahami dan mendefinisikan secara menyeluruh kebutuhan yang harus dipenuhi oleh sistem yang akan dikembangkan. Berdasarkan wawancara yang telah dilakukan diperoleh kebutuhan sistem sebagai berikut:

- 1. Admin
	- a. Sistem dapat mengelola dan menampilkan data pembelian, penjualan, dashboard, dan laporan barang.
	- b. Sistem dapat mengelola dan menampilkan tabel data pembelian berupa id barang, kode barang, nama barang, jenis barang, nama brand, tanggal kadaluwarsa, tanggal barang masuk, stok, harga.
	- c. Sistem dapat mengelola dan menampilkan tabel data penjualan berupa id barang, kode barang, nama barang, tanggal kadaluwarsa, tanggal barang keluar, stok keluar, harga.
	- d. Sistem dapat mengelola dan menampilkan data grafik stok akhir pada dashboard.
	- e. Sistem dapat mengelola dan menampilkan laporan barang.
	- f. Sistem dapat melakukan unduh pdf laporan pdf.
- 2. Pemilik
	- a. Sistem dapat menampilkan data data grafik stok akhir pada dashboard.
- b. Sistem dapat menampilkan tabel data pembelian berupa id barang, kode barang, nama barang, jenis barang, nama brand, tanggal kadaluwarsa, tanggal barang masuk, stok, harga. barang keluar, stok keluar, harga.<br>
d. Sistem dapat mengelola dan menampilka<br>
dashboard.<br>
e. Sistem dapat mengelola dan menampilka<br>
f. Sistem dapat melakukan unduh pdf lapor<br>
2. Pemilik<br>
a. Sistem dapat menampilkan data da 10 barang, kode barang, nama barang, jenis barang, nama brand, t<br>
kadaluwarsa, tanggal barang masuk, stok, harga.<br>
c. Sistem dapat mengelola dan menampilkan tabel data penjualan<br>
id barang, kode barang, nama barang, tangga e. Sistem dapat mengelola dan menampilkan lap<br>f. Sistem dapat melakukan unduh pdf laporan p<br>Pemilik<br>a. Sistem dapat menampilkan data data grafik s<br>b. Sistem dapat menampilkan tabel data pembeli<br>barang, nama barang, jenis b
	- c. Sistem dapat menampilkan data tabel data penjualan berupa id barang, kode barang, nama barang, tanggal kadaluwarsa, tanggal barang keluar, stok keluar, harga.
	- d. Sistem dapat melakukan unduh pdf laporan pdf.

## **3.4 PERANCANGAN SISTEM**

Pada tahap ini, sistem direncanakan dengan menyajikan model yang bertujuan untuk mengatasi masalah pengguna. Model Perancangan Aplikasi Inventori Barang di Toko Al-QudduusAs-SalaamAl-Mumin Berbasis Web sebagai berikut:

## **3.4.1 Use Case Diagram**

Penggunaan sistem oleh pengguna dijelaskan dalam *diagram use case*. *Diagram use case* Aplikasi Inventori Barang di Toko Al-QudduusAs-SalaamAl-Mumin Berbasis Web dapat dilihat pada Gambar 3.1 di bawah ini:

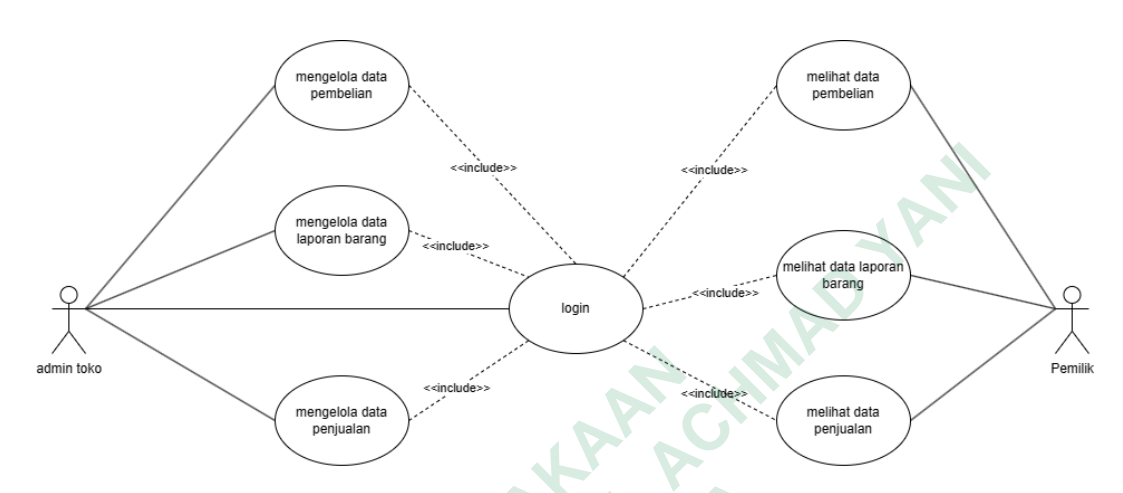

## **Gambar 3.1** Use Case Diagram

Penjelasan mengenai *use case diagram* tersebut tersedia dalam Tabel 3.1

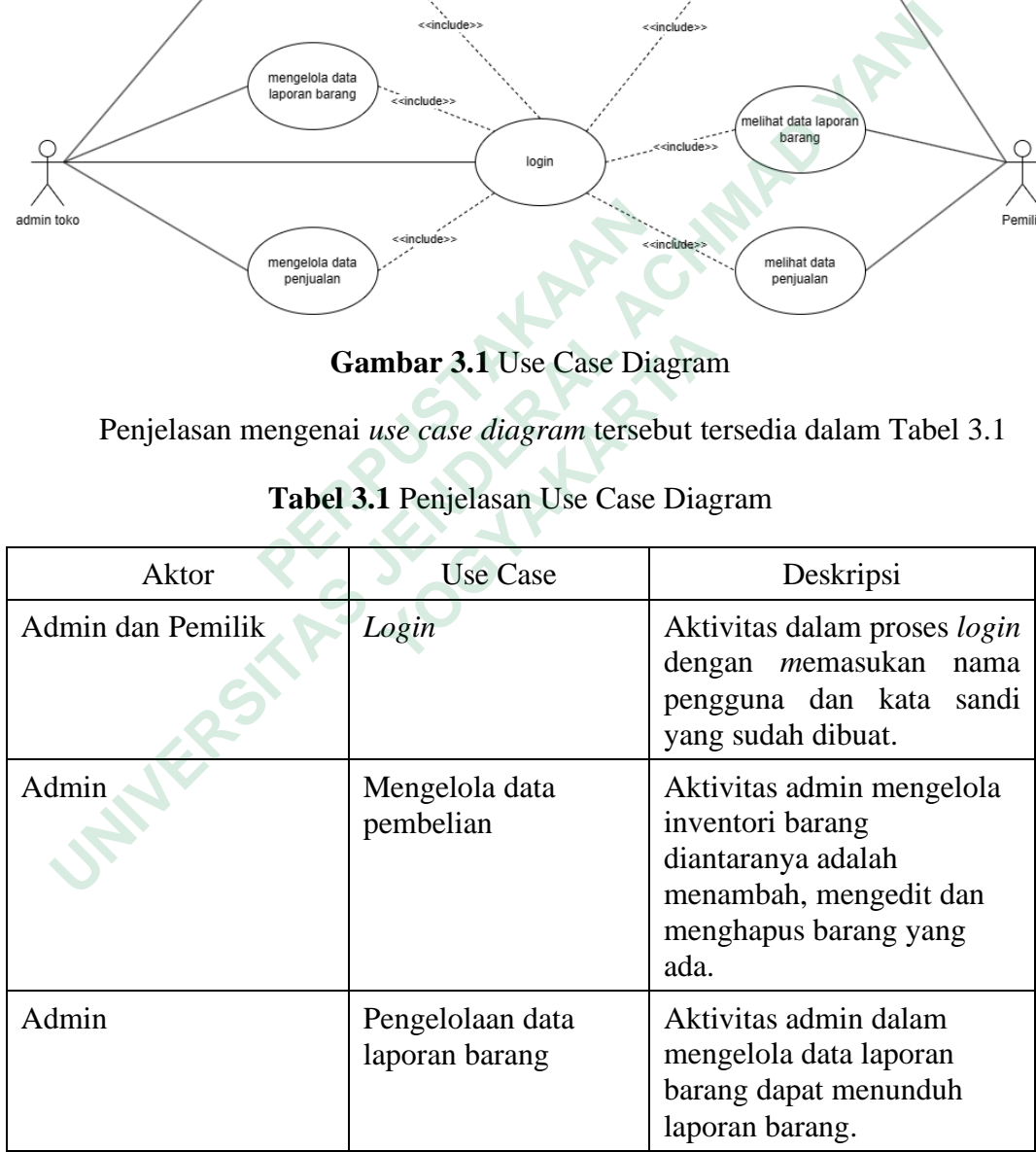

## **Tabel 3.1** Penjelasan Use Case Diagram

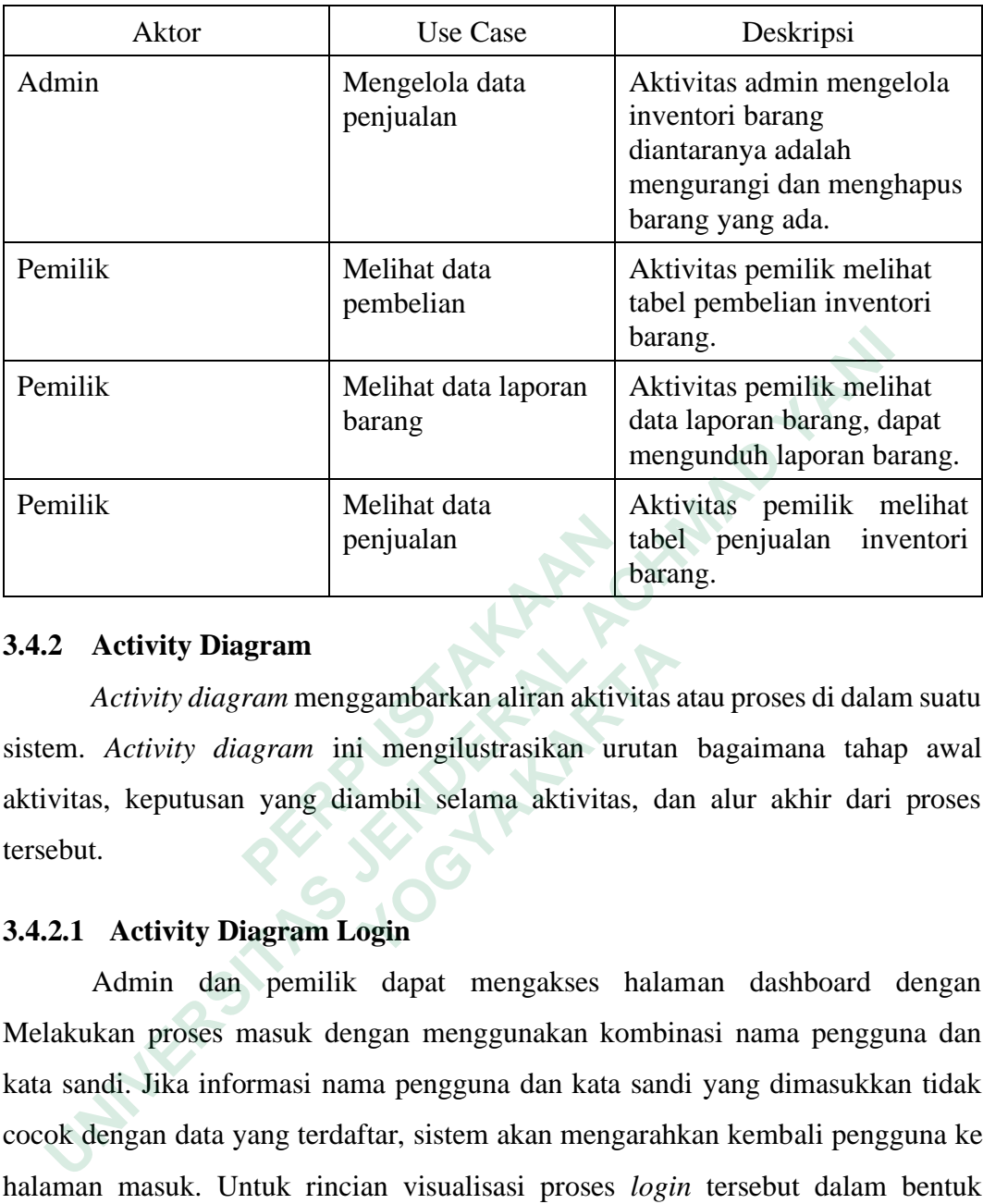

## **3.4.2 Activity Diagram**

*Activity diagram* menggambarkan aliran aktivitas atau proses di dalam suatu sistem. *Activity diagram* ini mengilustrasikan urutan bagaimana tahap awal aktivitas, keputusan yang diambil selama aktivitas, dan alur akhir dari proses tersebut.

## **3.4.2.1 Activity Diagram Login**

Admin dan pemilik dapat mengakses halaman dashboard dengan Melakukan proses masuk dengan menggunakan kombinasi nama pengguna dan kata sandi. Jika informasi nama pengguna dan kata sandi yang dimasukkan tidak cocok dengan data yang terdaftar, sistem akan mengarahkan kembali pengguna ke halaman masuk. Untuk rincian visualisasi proses *login* tersebut dalam bentuk diagram aktivitas, dapat ditemukan pada Gambar 3.2. **Example 18 Fernandical Constrainers**<br>  **Penjualan**<br>  **Activity Diagram**<br>  **Activity diagram ini mengilustrasikan uraktivitas, keputusan yang diambil selama aktivitas<br>
tersebut.<br>
<b>3.4.2.1 Activity Diagram Login**<br>
Admin dan **Activity Diagram**<br>Activity diagram menggambarkan aliran aktivitas a<br>Activity diagram ini mengilustrasikan urutan<br>s, keputusan yang diambil selama aktivitas, da<br>...<br>**Activity Diagram Login**<br>Admin dan pemilik dapat mengakse

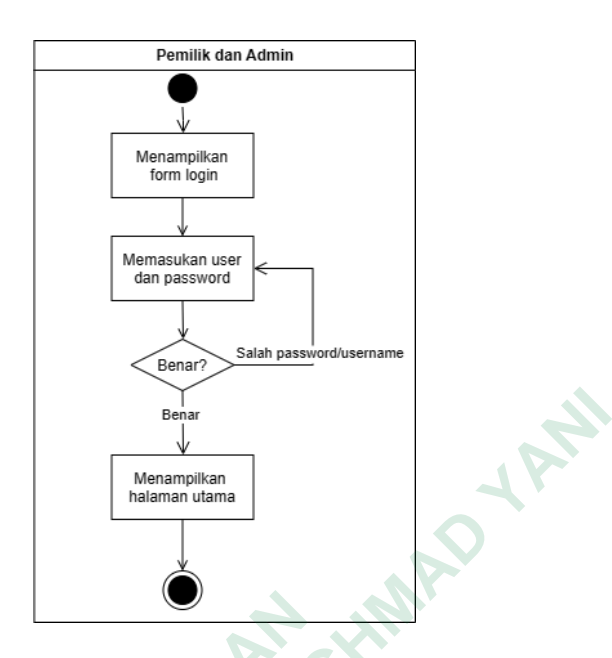

**Gambar 3.2** Activity Diagram Login

## **3.4.2.2 Activity Diagram Pembelian**

Admin melakukan pengelolaan data pembelian, termasuk melakukan penambahan, pengeditan, dan penghapusan data pembelian dengan memasukkan informasi pembelian yang relevan. Mekanisme aktivitas pengelolaan pembelian dapat dilihat pada Gambar 3.3.

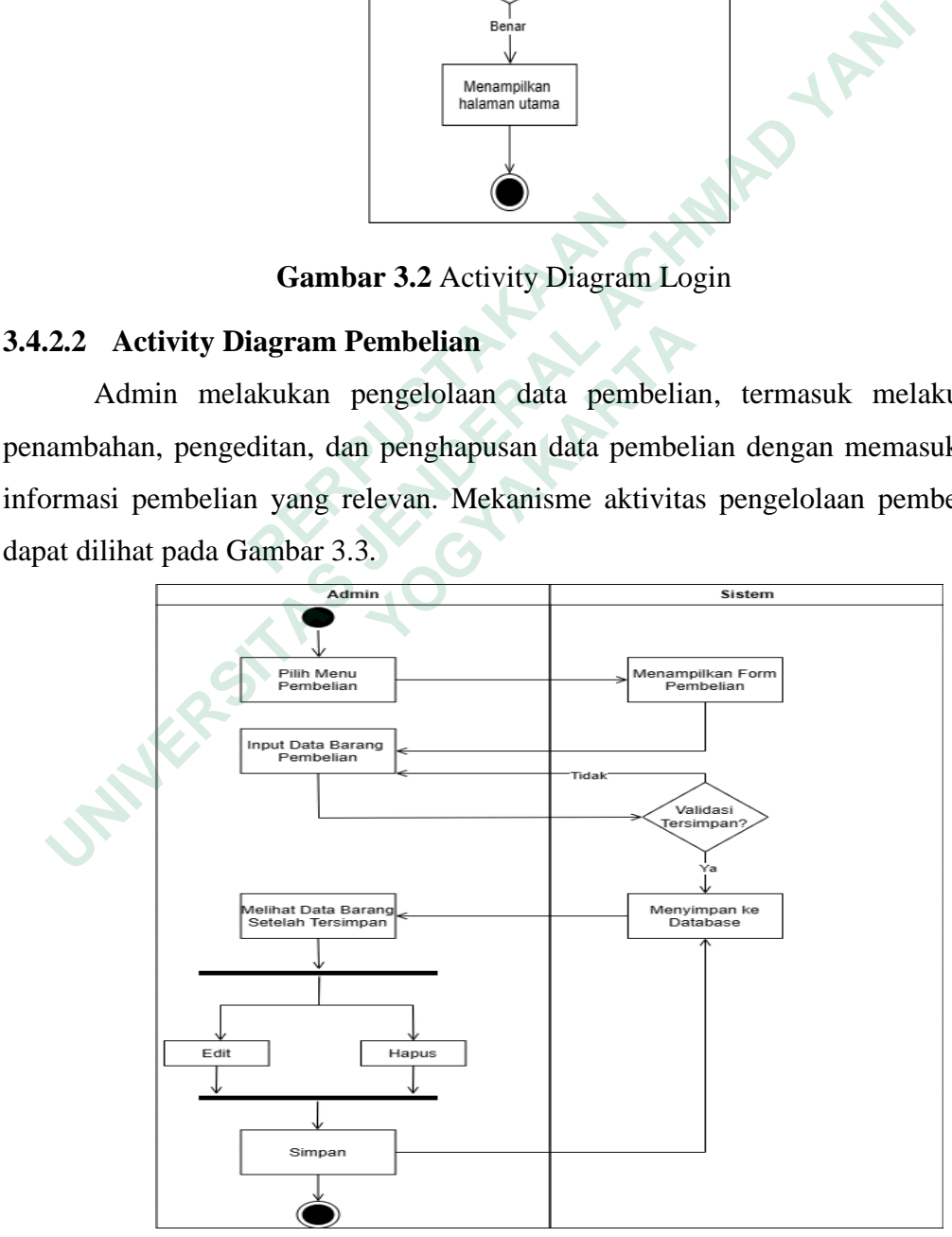

**Gambar 3.3** Activity Diagram Pembelian Admin

Sedangkan pemilik dapat melihat data pembelian yang sudah dimasukan. Mekanisme aktivitas pengelolaan pembelian dapat dilihat pada Gambar 3.4.

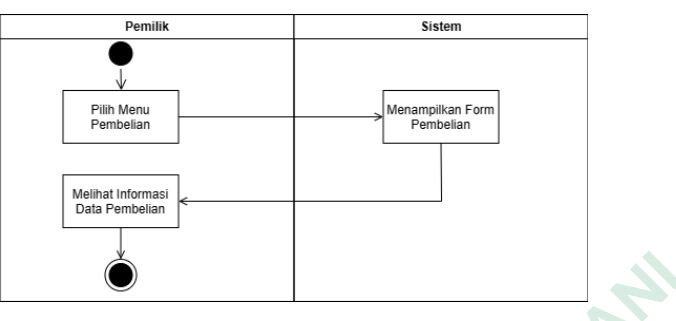

**Gambar 3.4** Activity Diagram Pembelian Pemilik

## **3.4.2.3 Activity Diagram Penjualan**

Admin melakukan pengelolaan data penjualan, termasuk melakukan pengurangan, pengeditan, dan penghapusan data barang dengan memasukkan informasi penjualan yang sesuai. Mekanisme aktivitas pengelolaan pembelian dapat dilihat pada Gambar 3.5.

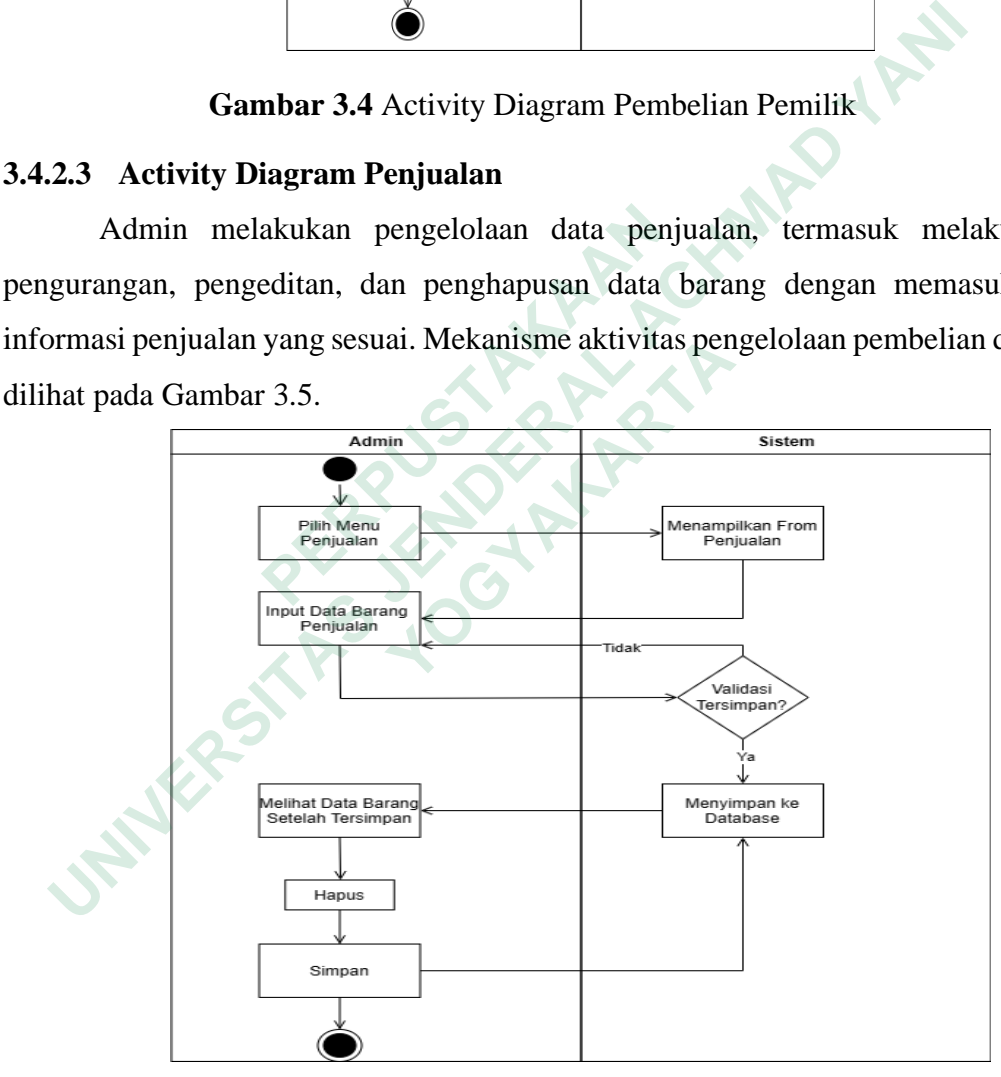

**Gambar 3.5** Activity Diagram Penjualan Admin

Sedangkan pemilik dapat melihat data penjualan yang sudah dimasukan. Mekanisme aktivitas pengelolaan pembelian pemilik dapat dilihat pada Gambar 3.6.

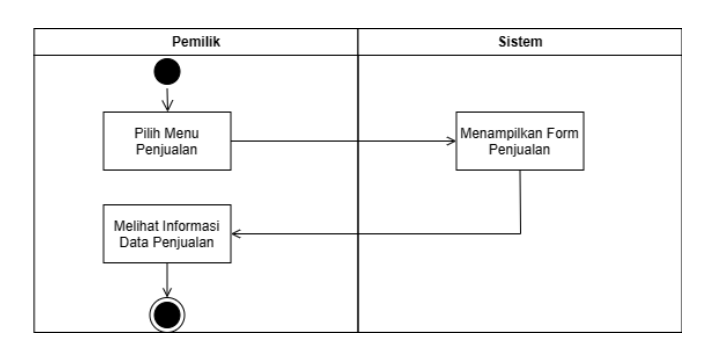

**Gambar 3.6** Activity Diagram Penjualan Pemilik

## **3.4.2.4 Activity Diagram Laporan Barang**

Admin melakukan pengelolaan pada tabel data laporan barang yang mencakup data pembelian dan penjualan yang relevan. Mekanisme aktivitas pengelolaan laporan barang dapat dilihat pada Gambar 3.7.

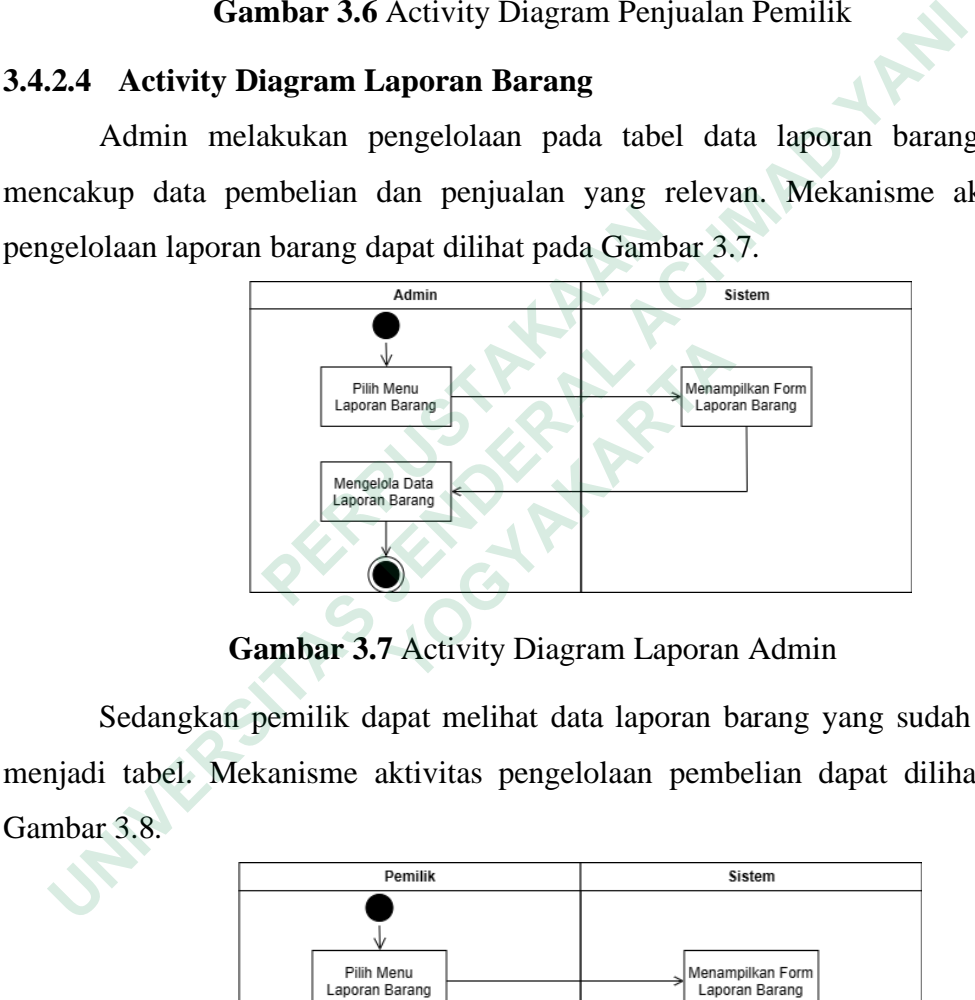

**Gambar 3.7** Activity Diagram Laporan Admin

Sedangkan pemilik dapat melihat data laporan barang yang sudah diolah menjadi tabel. Mekanisme aktivitas pengelolaan pembelian dapat dilihat pada Gambar 3.8.

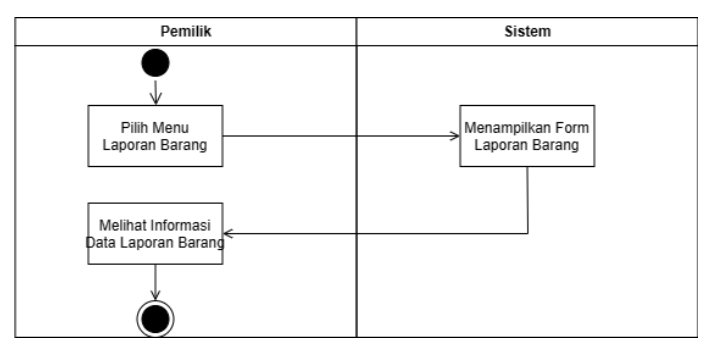

**Gambar 3.8** Activity Diagram Laporan Pemilik

#### **3.4.3 Class Diagram**

Perancangan basis data adalah proses merencanakan dan mengatur struktur basis data dengan tujuan menciptakan sistem penyimpanan data yang efisien, konsisten, dan sesuai dengan kebutuhan informasi aplikasi atau sistem tertentu. Tujuannya adalah menciptakan struktur basis data yang optimal untuk efisiensi pengelolaan dan penyimpanan data, sehingga data dapat diakses, dikelola, dan dimanipulasi dengan mudah dan akurat. Tahap-tahap dalam perancangan basis data melibatkan penggunaan diagram kelas. Rancangan basis data untuk Aplikasi Inventori Barang di Toko Al-QudduusAs-SalaamAl-Mumin dapat dilihat pada Gambar 3.9.

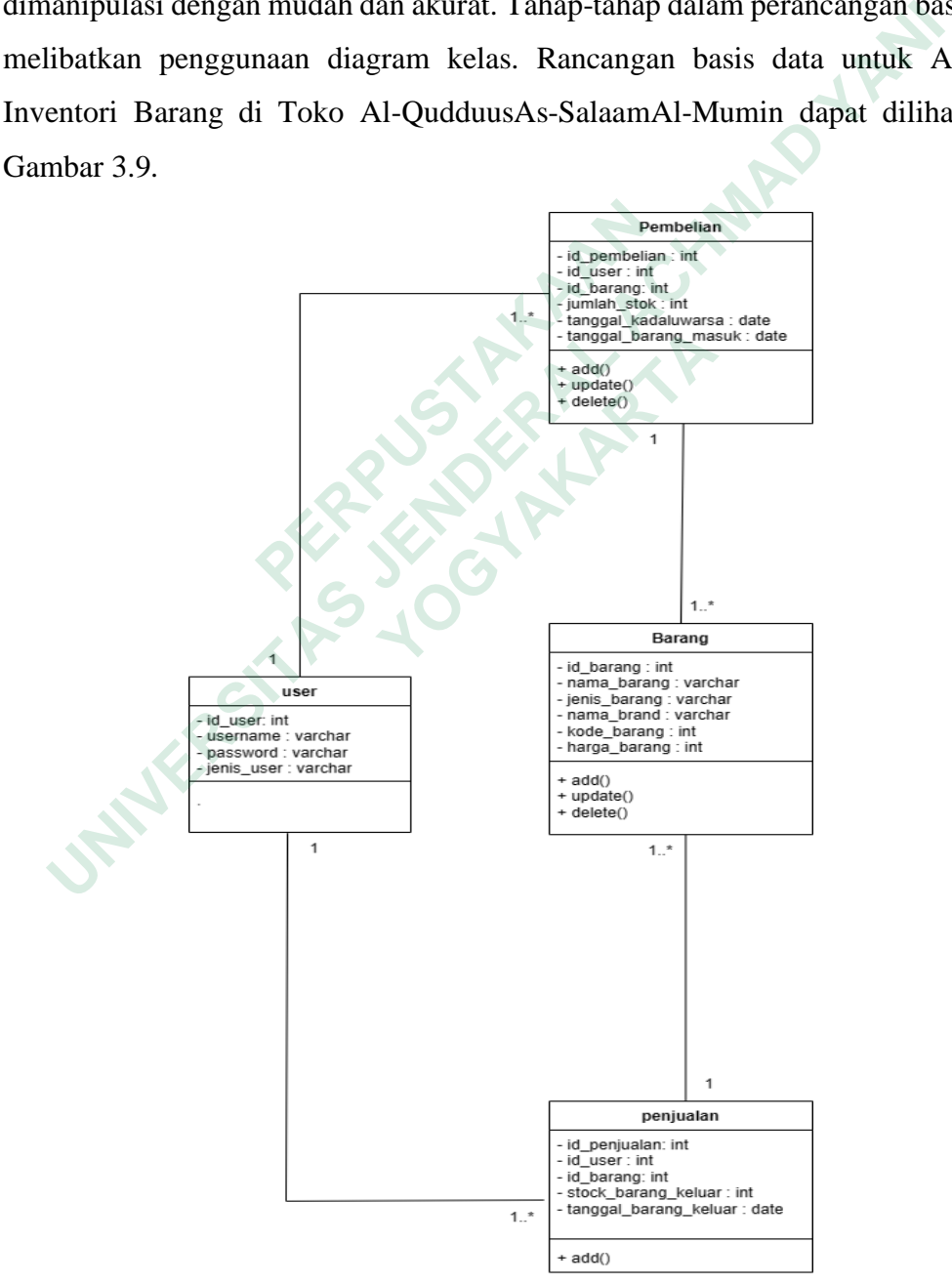

**Gambar 3.9** Class Diagram

*Class diagram* berfungsi sebagai representasi visible dari entitas-entitas dalam sistem yang memiliki atribut, perilaku, dan hubungan yang serupa. Dengan *class diagram*, dapat diperoleh gambaran komprehensif tentang interaksi antara kelas-kelas yang ada dalam suatu sistem. Diagram ini memberikan perspektif yang lebih dalam terhadap struktur dan hubungan kelas-kelas dalam sistem tersebut.

## **3.4.4 Sequence Diagram**

*Sequence diagram* adalah diagram yang digunakan untuk memberikan penjelasan dan visualisasi yang lebih rinci tentang interaksi antara objek-objek dalam suatu skenario tertentu.

#### **3.4.4.1 Sequence Diagram Login**

Pada Gambar 3.10 menggambarkan proses *login* admin dalam aplikasi inventori barang di toko Al-QudduusAs-SalaamAl-Mumin.

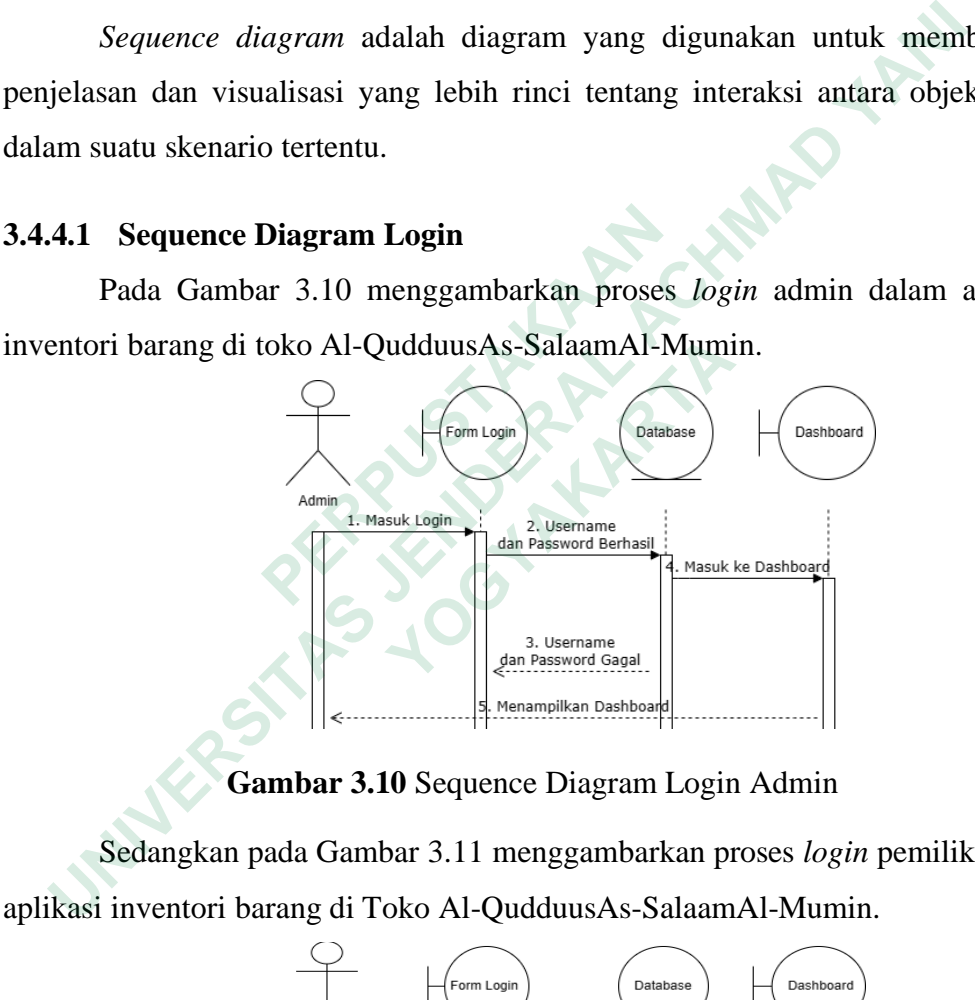

## **Gambar 3.10** Sequence Diagram Login Admin

Sedangkan pada Gambar 3.11 menggambarkan proses *login* pemilik dalam aplikasi inventori barang di Toko Al-QudduusAs-SalaamAl-Mumin.

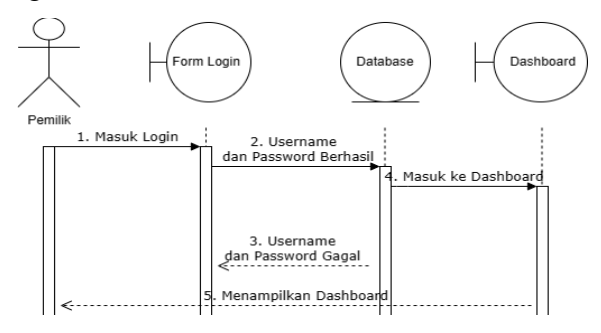

**Gambar 3.11** Sequence Diagram Login Pemilik

#### **3.4.4.2 Sequence Diagram Pembelian**

*Sequence diagram* pembelian barang merupakan diagram untuk menunjukan bagaimana proses tambah, *update*, hapus data pembelian pada sistem aplikasi inventori barang di Toko Al-QudduusAs-SalaamAl-Mumin dapat dilihat pada Gambar 3.12.

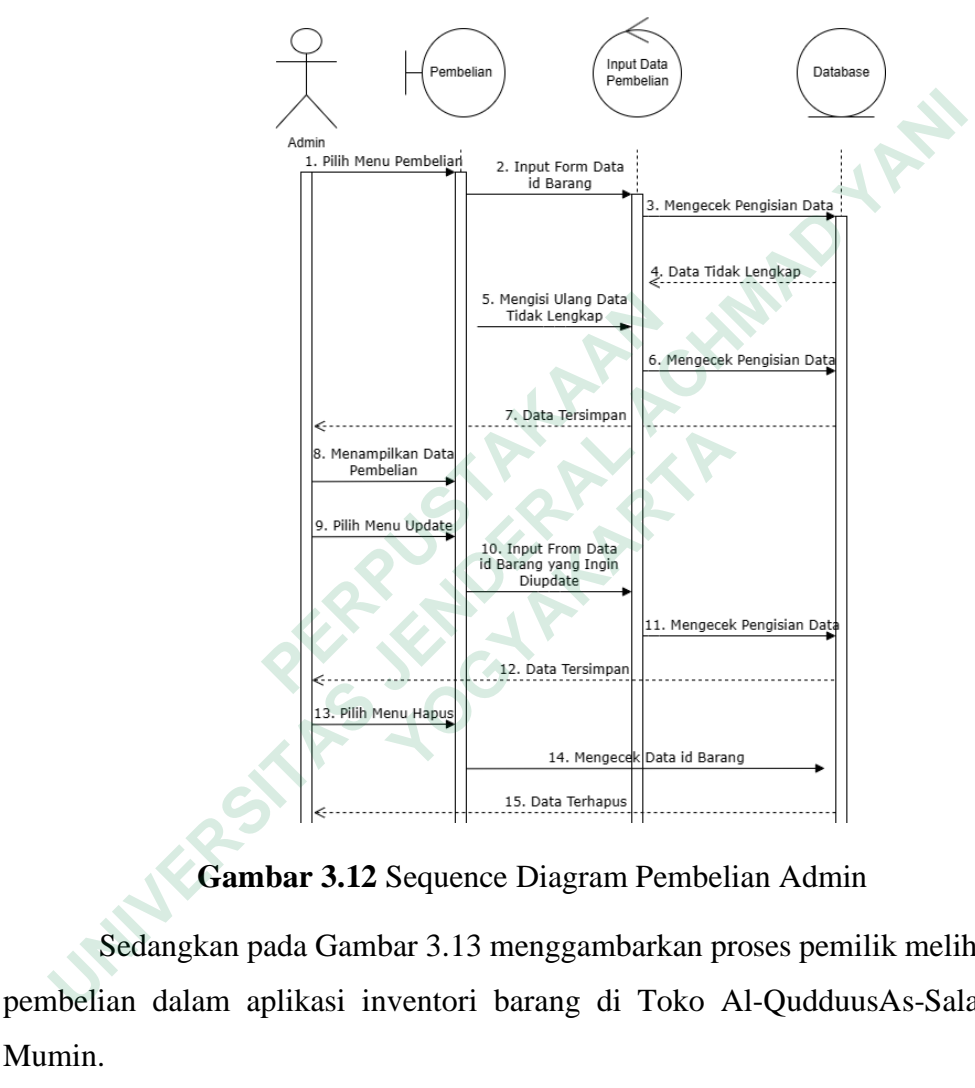

**Gambar 3.12** Sequence Diagram Pembelian Admin

Sedangkan pada Gambar 3.13 menggambarkan proses pemilik melihat data pembelian dalam aplikasi inventori barang di Toko Al-QudduusAs-SalaamAl-Mumin.

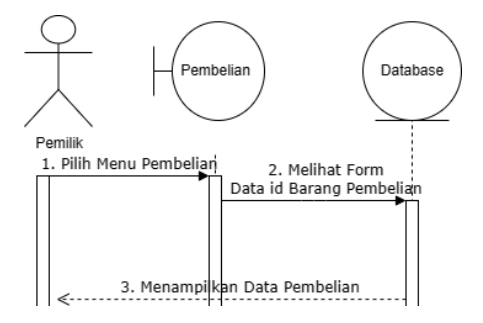

**Gambar 3.13** Sequence Diagram Pembelian Pemilik

#### **3.4.4.3 Sequence Diagram Penjualan**

*Sequence diagram* penjualan barang merupakan diagram untuk menunjukan bagaimana proses barang keluar, *update*, hapus data penjualan pada sistem aplikasi inventori barang di Toko Al-QudduusAs-SalaamAl-Mumin dapat dilihat pada Gambar 3.14.

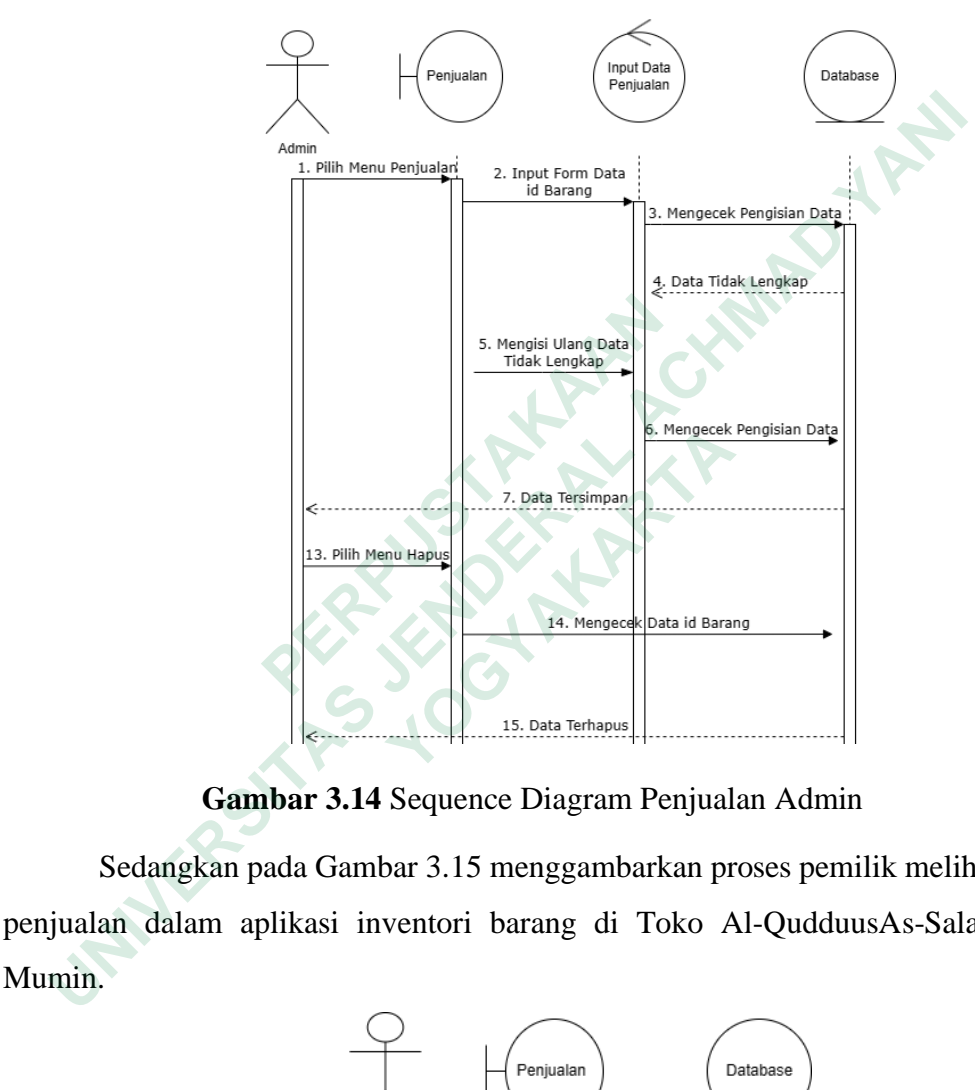

**Gambar 3.14** Sequence Diagram Penjualan Admin

Sedangkan pada Gambar 3.15 menggambarkan proses pemilik melihat data penjualan dalam aplikasi inventori barang di Toko Al-QudduusAs-SalaamAl-Mumin.

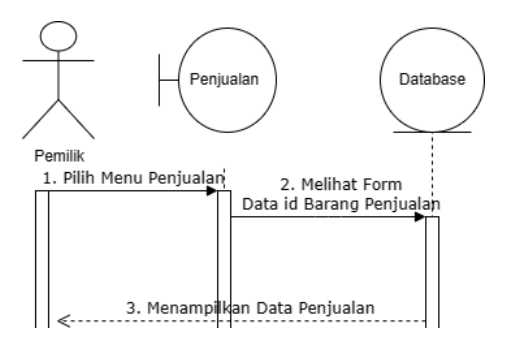

**Gambar 3.15** Sequence Diagram Penjualan Pemilik

## **3.4.4.4 Sequence Diagram Laporan Barang**

*Sequence diagram* laporan barang merupakan diagram untuk menunjukan bagaimana proses menquery data pembelian dan penjualan pada sistem aplikasi inventori barang di Toko Al-QudduusAs-SalaamAl-Mumin dapat dilihat pada Gambar 3.16.

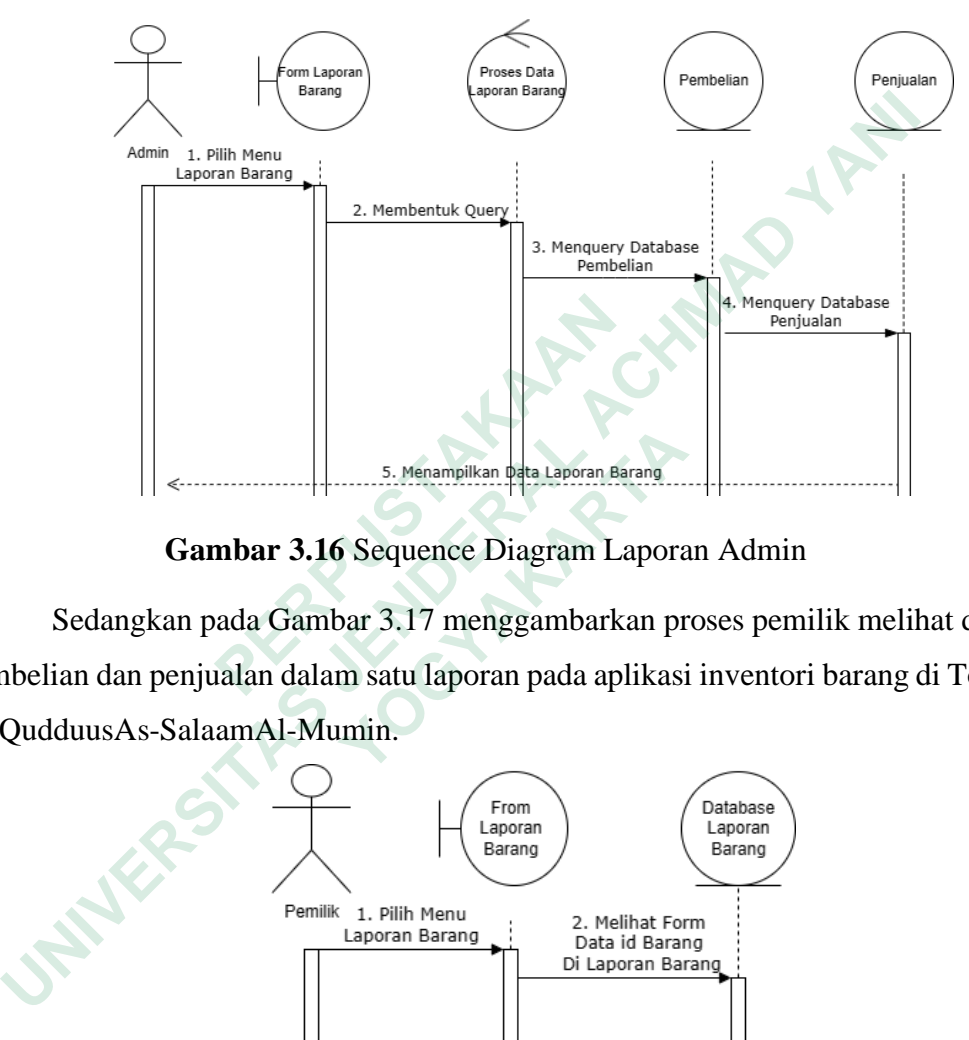

**Gambar 3.16** Sequence Diagram Laporan Admin

Sedangkan pada Gambar 3.17 menggambarkan proses pemilik melihat data pembelian dan penjualan dalam satu laporan pada aplikasi inventori barang di Toko Al-QudduusAs-SalaamAl-Mumin.

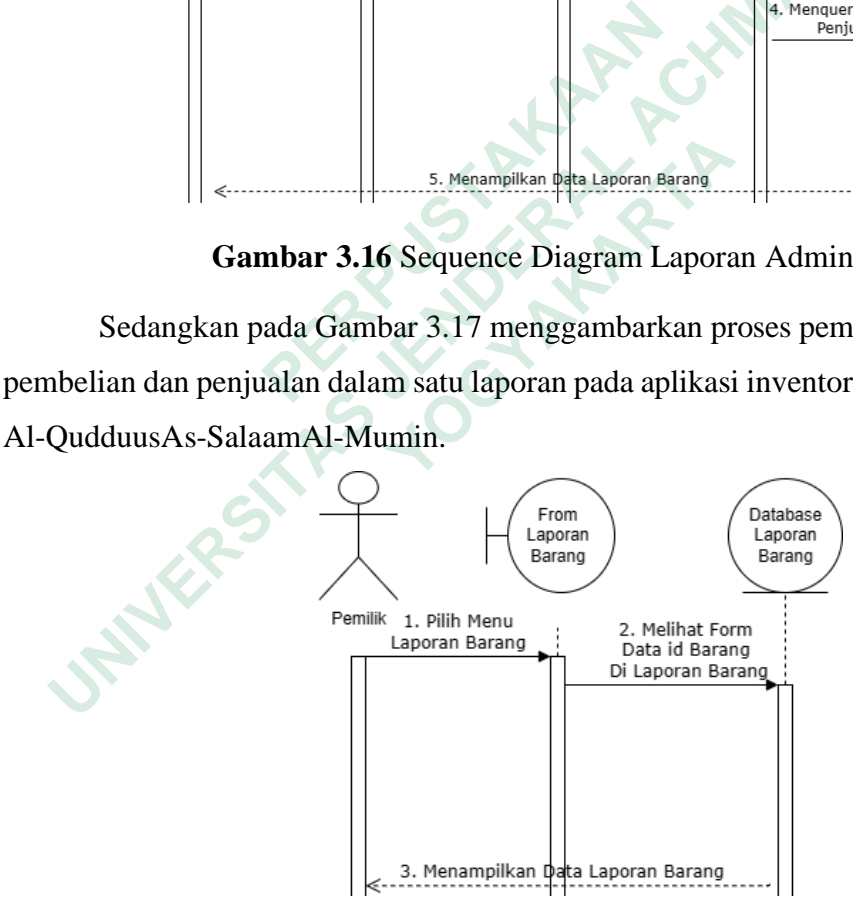

**Gambar 3.17** Sequence Diagram Laporan Pemilik

## **3.4.5 Desain Interface**

Desain antarmuka atau tampilan visual sistem memiliki hubungan langsung dengan pengguna. Tampilan visual antarmuka dirancang untuk membuat pengalaman pengguna lebih menarik dan lebih mudah dipahami saat menggunakan sistem. Berikut ini merupakan desain mockup pada sistem aplikasi inventori barang di Toko Al-QudduusAs-SalaamAl-Mumin.

## **3.4.5.1 Desain Halaman Login**

Pada halaman *login* terdapat dua kolom input teks yang berfungsi untuk memasukkan nama pengguna dan kata sandi. Rincian tampilan halaman login ini dapat ditemukan pada Gambar 3.18 yang terletak di bawah ini.

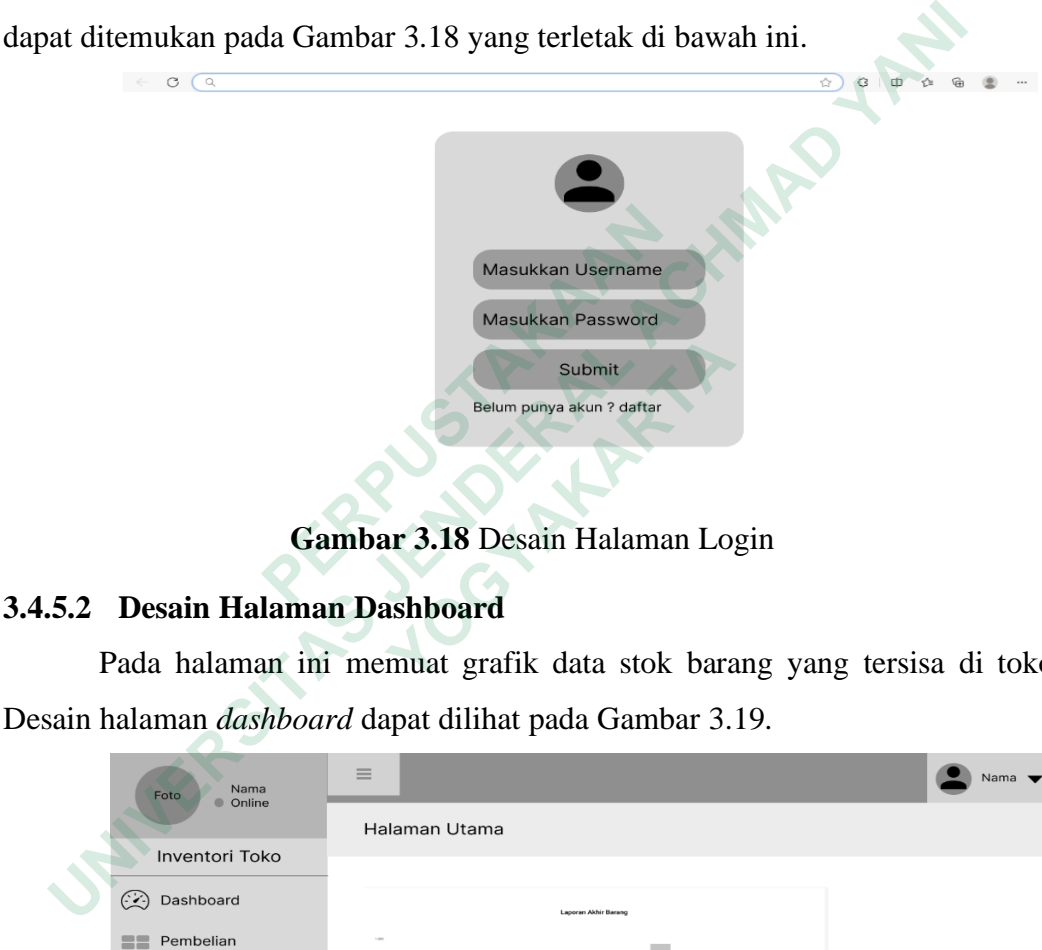

**Gambar 3.18** Desain Halaman Login

## **3.4.5.2 Desain Halaman Dashboard**

Pada halaman ini memuat grafik data stok barang yang tersisa di toko. Desain halaman *dashboard* dapat dilihat pada Gambar 3.19.

|                               | Submit<br>Belum punya akun ? daftar<br>Gambar 3.18 Desain Halaman Login |
|-------------------------------|-------------------------------------------------------------------------|
| 5.2 Desain Halaman Dashboard  |                                                                         |
|                               | Pada halaman ini memuat grafik data stok barang yang tersisa di toko    |
|                               | ain halaman <i>dashboard</i> dapat dilihat pada Gambar 3.19.            |
| Nama<br>Foto<br><b>Online</b> | $\equiv$<br>Nama                                                        |
| <b>Inventori Toko</b>         | Halaman Utama                                                           |
| Dashboard<br>$(\cdot)$        | <b>Laporan Akhir Barano</b>                                             |
| Pembelian                     |                                                                         |
| Katalog<br>Penjualan          |                                                                         |
| Laporan                       |                                                                         |
|                               | Nama Barary                                                             |

**Gambar 3.19** Desain Halaman Dashboard

#### **3.4.5.3 Desain Halaman Pembelian**

Pada halaman ini terdapat sebuah tabel data pembelian yang digunakan untuk menampilkan data yang telah dimasukkan ke dalam data pembelian. Halaman ini menyediakan fitur untuk menambahkan barang baru, mengupdate data barang, dan menghapus barang. Desain halaman pembelian dapat dilihat pada Gambar 3.20.

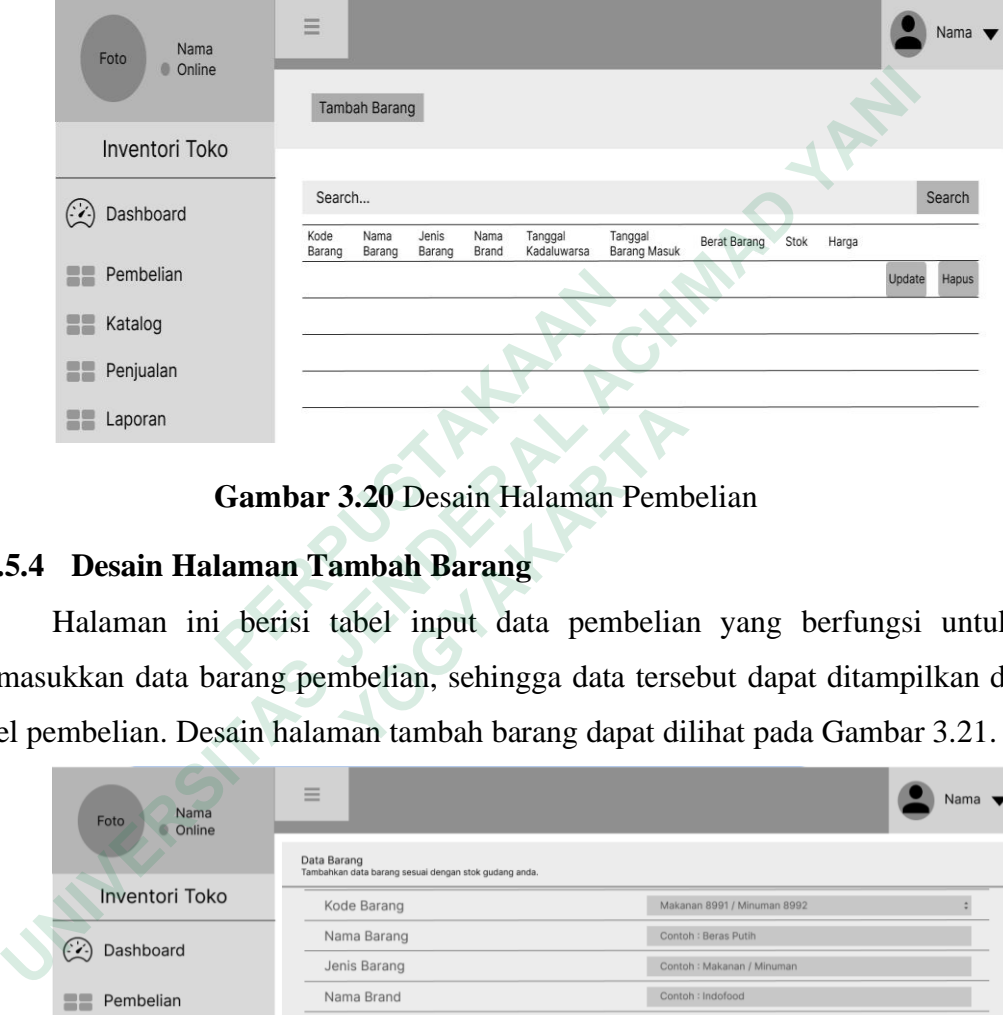

**Gambar 3.20** Desain Halaman Pembelian

## **3.4.5.4 Desain Halaman Tambah Barang**

| --<br>Pembelian        |                                                                               | Update                      | Hapus |
|------------------------|-------------------------------------------------------------------------------|-----------------------------|-------|
| Katalog                |                                                                               |                             |       |
| 22<br>Penjualan        |                                                                               |                             |       |
| $\Xi$ $\Xi$<br>Laporan |                                                                               |                             |       |
|                        |                                                                               |                             |       |
|                        | Gambar 3.20 Desain Halaman Pembelian                                          |                             |       |
|                        | 3.4.5.4 Desain Halaman Tambah Barang                                          |                             |       |
|                        | Halaman ini berisi tabel input data pembelian yang berfungsi untuk            |                             |       |
|                        | memasukkan data barang pembelian, sehingga data tersebut dapat ditampilkan di |                             |       |
|                        | tabel pembelian. Desain halaman tambah barang dapat dilihat pada Gambar 3.21. |                             |       |
| Nama<br>Foto<br>Online | ≡                                                                             |                             | Nama  |
|                        | Data Barang<br>Tambahkan data barang sesuai dengan stok gudang anda           |                             |       |
| <b>Inventori Toko</b>  | Kode Barang                                                                   | Makanan 8991 / Minuman 8992 |       |
| $\sim$<br>Dashboard    | Nama Barang                                                                   | Contoh : Beras Putih        |       |
|                        | Jenis Barang                                                                  | Contoh: Makanan / Minuman   |       |
| Pembelian              | Nama Brand                                                                    | Contoh : Indofood           |       |
| ==<br>Katalog          | Tanggal Kadaluwarsa                                                           | dd/mm/yyyy                  | 目     |
|                        | <b>Tanggal Barang Masuk</b>                                                   | dd/mm/yyyy                  | □     |
| ==<br>Penjualan        | Gambar                                                                        | Choose File No file chosen  |       |
| $\blacksquare$ Laporan | <b>Berat Barang</b>                                                           | Berat Barang (Angka)        |       |
|                        | <b>Stock</b>                                                                  | Jumlah Stok                 |       |
|                        | Harga                                                                         | Harga per Satuan Barang     |       |
|                        | Simpan                                                                        |                             |       |

**Gambar 3.21** Desain Halaman Tambah Barang

#### **3.4.5.5 Desain Halaman Update Barang**

Pada halaman ini memuat data tabel *update* data pembelian yang digunakan untuk memasukan *update* data barang pembelian sehingga dapat menampilkan data terbaru pada tabel pembelian atau memperbarui kesalahan dalam memasukan data penjualan. Desain halaman *update* barang dapat dilihat pada Gambar 3.22.

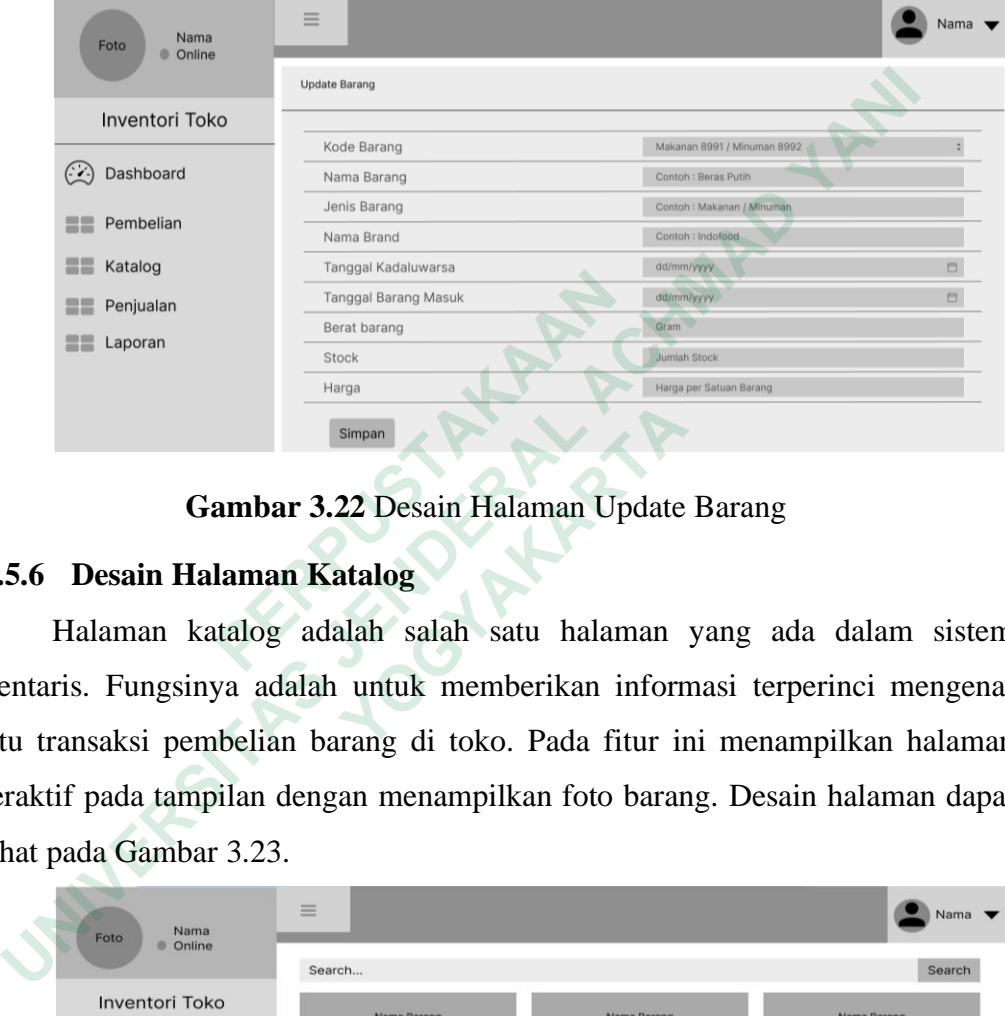

**Gambar 3.22** Desain Halaman Update Barang

## **3.4.5.6 Desain Halaman Katalog**

Halaman katalog adalah salah satu halaman yang ada dalam sistem inventaris. Fungsinya adalah untuk memberikan informasi terperinci mengenai suatu transaksi pembelian barang di toko. Pada fitur ini menampilkan halaman interaktif pada tampilan dengan menampilkan foto barang. Desain halaman dapat dilihat pada Gambar 3.23. **Example and Captain Captain Captain**<br> **Example 2**<br> **Example 2**<br> **Example 2**<br> **Example 2**<br> **Example 3.22**<br> **Berat barang**<br> **Berat barang**<br> **Berat barang**<br> **Berat barang**<br> **Example 3.22**<br> **Example 3.22**<br> **PERPENDED 10.**<br> **E Simpan**<br>  **Gambar 3.22** Desain Halaman Update<br>
Desain Halaman Katalog<br>
Halaman katalog adalah salah satu halaman<br>
ris. Fungsinya adalah untuk memberikan informansaksi pembelian barang di toko. Pada fitur in<br>
if pada tamp

| Nama<br>Foto          | 三                     |                       | Nama <b>v</b>         |
|-----------------------|-----------------------|-----------------------|-----------------------|
| C Online              | Search                |                       | Search                |
| <b>Inventori Toko</b> | Nama Barang           | Nama Barang           | Nama Barang           |
| Dashboard             |                       |                       |                       |
|                       | Gambar Barang         | Gambar Barang         | Gambar Barang         |
| Pembelian<br>言言       | Kode Barang:          | Kode Barang:          | Kode Barang:          |
| 霊器<br>Katalog         | Jenis Barang:         | Jenis Barang:         | Jenis Barang:         |
|                       | Nama Brand:           | Nama Brand:           | Nama Brand:           |
| 〓〓<br>Penjualan       | Tanggal Kadaluwarsa:  | Tanggal Kadaluwarsa:  | Tanggal Kadaluwarsa:  |
| Laporan<br>言言         | Tanggal Barang Masuk: | Tanggal Barang Masuk: | Tanggal Barang Masuk: |
|                       | Berat Barang:         | Berat Barang:         | Berat Barang:         |
|                       | Stok:                 | Stok:                 | Stok:                 |
|                       | Rp.                   | Rp.                   | Rp.                   |
|                       |                       |                       |                       |

**Gambar 3.23** Desain Halaman Katalog

#### **3.4.5.7 Desain Halaman Penjualan**

Pada halaman ini memuat data tabel penjualan yang digunakan untuk menampilkan data sudah dikeluarkan pada data pembelian. Halaman ini dapat melakukan barang keluar, hapus barang. Desain halaman penjualan dapat dilihat pada Gambar 3.24.

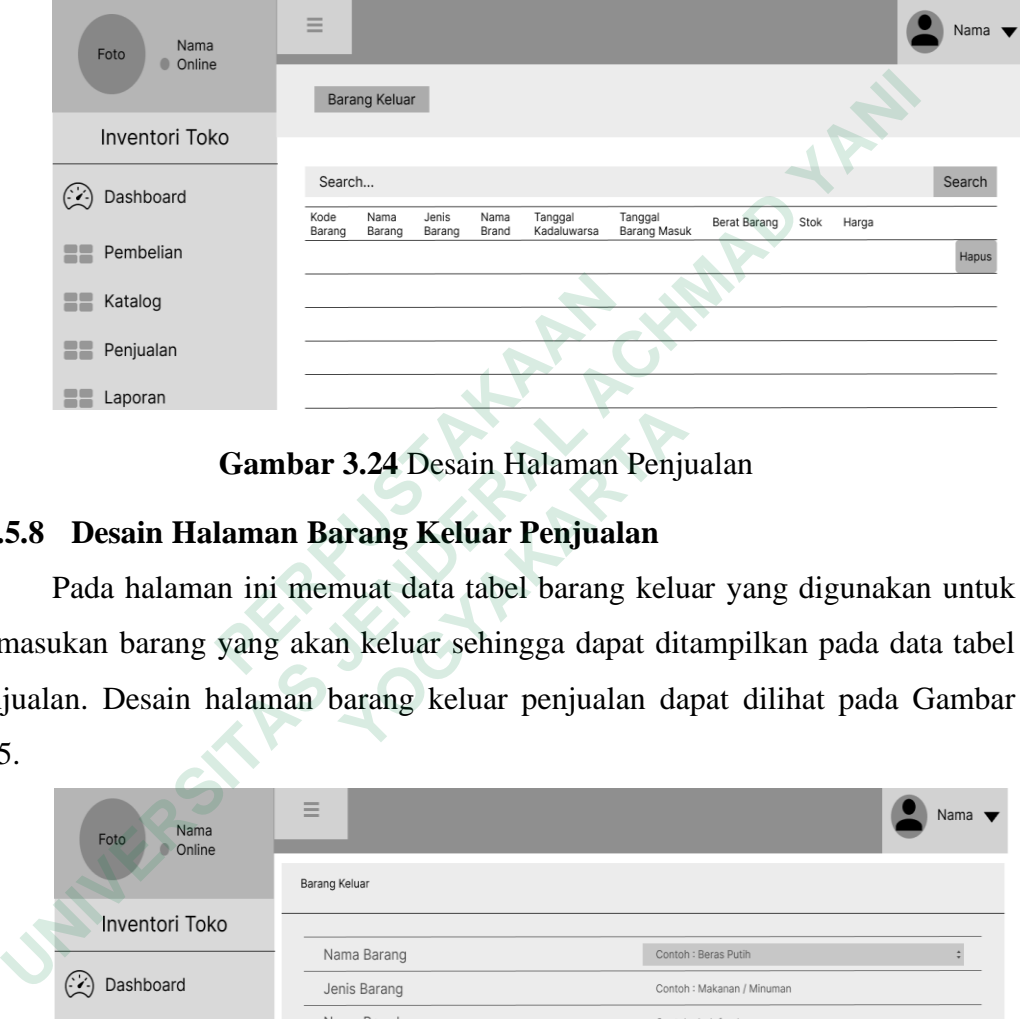

**Gambar 3.24** Desain Halaman Penjualan

## **3.4.5.8 Desain Halaman Barang Keluar Penjualan**

Pada halaman ini memuat data tabel barang keluar yang digunakan untuk memasukan barang yang akan keluar sehingga dapat ditampilkan pada data tabel penjualan. Desain halaman barang keluar penjualan dapat dilihat pada Gambar 3.25. Extalog<br> **Extragal Exporant Campbar 3.24 Desain Halaman 1**<br> **3.4.5.8 Desain Halaman Barang Keluar Penjuala**<br>
Pada halaman ini memuat data tabel barang<br>
memasukan barang yang akan keluar sehingga dapa<br>
penjualan. Desain hal

|                                                 | Gambar 3.24 Desain Halaman Penjualan       |                                                                           |
|-------------------------------------------------|--------------------------------------------|---------------------------------------------------------------------------|
|                                                 | 5.8 Desain Halaman Barang Keluar Penjualan |                                                                           |
|                                                 |                                            | Pada halaman ini memuat data tabel barang keluar yang digunakan untul     |
|                                                 |                                            | nasukan barang yang akan keluar sehingga dapat ditampilkan pada data tabe |
|                                                 |                                            | ualan. Desain halaman barang keluar penjualan dapat dilihat pada Gamba    |
| Nama<br>Foto<br>Online<br><b>Inventori Toko</b> | ≡<br>Barang Keluar                         | Nama                                                                      |
|                                                 | Nama Barang                                | Contoh: Beras Putih                                                       |
| $\left(\cdot\right)$<br>Dashboard               | Jenis Barang                               | Contoh: Makanan / Minuman                                                 |
|                                                 | Nama Brand                                 | Contoh : Indofood                                                         |
| Pembelian                                       | Berat Barang                               | Gram                                                                      |
| Katalog                                         | <b>Stock Pembelian</b>                     |                                                                           |
| Penjualan                                       | Harga Pembelian                            | Rp.                                                                       |
|                                                 | Tanggal Barang Keluar                      | 門<br>dd/mm/yyyy                                                           |
| Laporan                                         | Stock Keluar                               | <b>Stok Keluar</b>                                                        |
|                                                 | Harga Jual                                 | Harga per Satuan Barang yang akan dijual                                  |
|                                                 | Simpan                                     |                                                                           |

**Gambar 3.25** Desain Halaman Barang Keluar Penjualan

## **3.4.5.9 Desain Halaman Profile**

Halaman *profile* adalah salah satu halaman yang terdapat dalam sistem inventaris. Fungsinya adalah untuk menyediakan informasi dan pengaturan terkait *profile* pengguna yang terdaftar di dalam sistem. Beberapa informasi yang perlu diisi dalam *profile* antara lain nama, jenis kelamin, tempat lahir, alamat, nomor telepon, dan email. Desain halaman dapat dilihat pada Gambar 3.26.

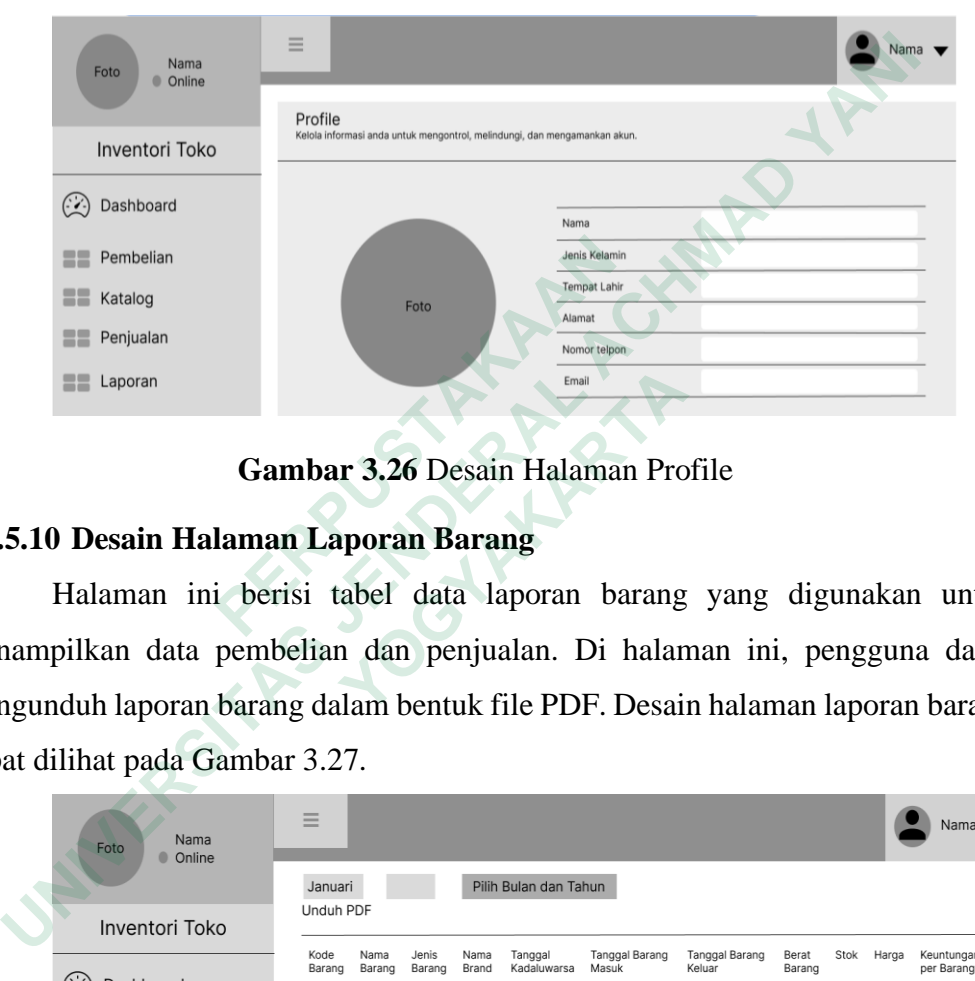

**Gambar 3.26** Desain Halaman Profile

## **3.4.5.10 Desain Halaman Laporan Barang**

Halaman ini berisi tabel data laporan barang yang digunakan untuk menampilkan data pembelian dan penjualan. Di halaman ini, pengguna dapat mengunduh laporan barang dalam bentuk file PDF. Desain halaman laporan barang dapat dilihat pada Gambar 3.27. **Example Seminalism**<br> **Example 1** Renjualan<br> **Example 2** Penjualan<br> **Example 2** Penjualan<br> **Example 2** Penjualan<br> **Example 2** Penjualan<br> **Example 2** Penjualan<br> **Example 2** Peninsulan<br> **Example 2** Peninsulan<br> **Example 2** Pe

| <b>Exercise</b> Laporan            | Email                                                                                                    |  |
|------------------------------------|----------------------------------------------------------------------------------------------------|--|
|                                    | Gambar 3.26 Desain Halaman Profile                                                                                                    |  |
|                                    | 1.5.10 Desain Halaman Laporan Barang                                                                                                    |  |
|                                    | Halaman ini berisi tabel data laporan barang yang digunakan untul                                                                                                    |  |
|                                    | nampilkan data pembelian dan penjualan. Di halaman ini, pengguna dapa                                                                                                    |  |
|                                    | ngunduh laporan barang dalam bentuk file PDF. Desain halaman laporan barang                                                                                                    |  |
| pat dilihat pada Gambar 3.27.      |                                                                                                    |  |
| Nama<br>Foto<br>C Online           | $=$<br>Nama $\blacksquare$<br>Januari<br>Pilih Bulan dan Tahun<br>Unduh PDF                                                                                                    |  |
| <b>Inventori Toko</b><br>Dashboard | Stok Harga<br>Kode<br>Jenis<br>Nama<br>Tanggal<br>Tanggal Barang<br>Tanggal Barang<br>Berat<br>Nama<br>Keuntungan<br>Keluar<br>Barang Barang<br>Barang<br>Brand<br>Kadaluwarsa<br>Masuk<br>Barang<br>per Barang |  |
| Pembelian                          |                                                                                                    |  |
| Katalog                            |                                                                                                    |  |
| Penjualan                          |                                                                                                    |  |
| Laporan                            |                                                                                                    |  |
|                                    |                                                                                                    |  |
|                                    | Total Keuntungan: Rp.                                                                                                    |  |

**Gambar 3.27** Desain Halaman Laporan